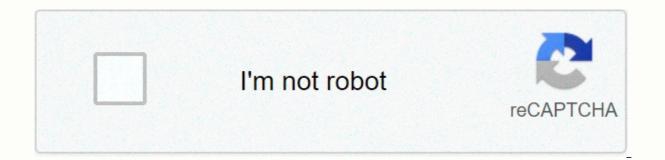

Continue

Durapro zip start manual

If you have large text files stored on your computer that you need for minimal reference, it's a good idea to convert your .txt, .doc and .xls files .zip files that allow you to send, forward, email and download faster [Source: WinZip]. Also, creating a zip file will free up space on your computer's hard drive, reduce upload time when sending emails, reduce space in your email inbox, and encrypt and protect your sensitive information [Source: Microsoft]. Read the steps listed below and learn how to create a zip file in Microsoft 2007. Open your document list. Click the document you want to create in a .zip file. Move YOUR MOUSE over the WinZip command in the shortcut menu. Depending on your version of Microsoft, the command will be worded in one different way. Either select Add zip file or Add to Archive. This will .doc .txt .xls files to .zip file. Select Configuration in the shortcut menu. This will enable you to control the inse raising options, decide whether the icons are displayed in the menu or not, and what tasks you want the file to perform once .zip file. This step is optional. Remember that you can always open your zip files. Simply right-click the document and select Extract on the shortcut menu [Source: Microsoft]. Also, keep in mind that you can always support information from the Help menu if you are faced with problems creating or extracting .zip files. Advertising so, with all usps staff and infrastructure, what actually happens when you put an outgoing letter in your mailbox or blue community collection box? Here's a short rundown [Source: SafeCutters]: The mail carrier collects its letter and takes it to its local office. All letters are placed on a truck and taken to a processing plant, machines separate the letter by shape and size. They also direction the packages so that their addresses are right up and ahead of the same direction. Your letter gets its mailing mark, and the machines print cancel lines across postage stamps to prevent them from being reused. A unique fluorescent bar code is printed behind each piece of electronic. An optical scanner scans the address and then a tape code indicating a specific address is sprinkled in front of the envelope. If the scanner cannot read the address, the letter is sorted manually. Other processing devices read bar codes and redirect letters to buckets based on zip codes - this indicates the next processing plant in the area where the letter will eventually be delivered. (Each office is served by a postal processing plant.) From buckets, letters are sorted by zip code into trays and flies to the next processing or are trucked. In the final processing factory, sorting machines read bar codes and sort letters by date and to order delivery to their individual cars. To take advantage of its automation and optical scanners, the USPS has instructions for addressing letters. If you don't follow the instructions, your letter won't be thrown out, but using them can speed up delivery. Print ads both deliver and return addresses on the same side of your envelope or card and make sure they are running parallel to the longest side. Uppercase letters are preferred. Do not use. Use at least one 10-point type and a simple font. The address must be acceptable at arm's length and can be read by a machine. Always put the attention line (as such, Note: John Doe) above the delivery address. Don't place it under the city and state or the bottom corner of your postal piece. If you can't fit the suite or apartment number in the same delivery address, not under it. It must have included words such as east and west if they were part of the address. It is called directional and very important to ensure your electronic piece is delivered. Zip files can be used for very different things. File compression, encryption, split archives, and more are all just a few clicks away when you understand the different things. folder works in Windows. You leave the contents in a folder to organize your files, and then you can move that folder to anywhere on your computer and the files work in a similar way, except the contents inside the folder (zip file) are compressed to reduce the use of storage. What if you have a folder that contains 20 files, and you need to email it to someone? Well, you can't e-mail a folder to anyone, so you need to e-mail 20 individual files. Where zip files become really useful, because you can zip up those 20 files into a zip archive only, and then email it. Along with the convenience of having all those files into a zip archive only. a zip archive only, they will also be compressed to reduce storage and transfer them across the internet which is much easier. This is where the definition of a zip file ends for most people. What you may not notice is that you can do much more than just compress and combine files with zip archives. How to zip and Unzip before reaching more complex topics, let's take our example and show how we zip those 20 files that we need, and then show how the user receives them unzip. Windows has the ability to zip and open files without any additional software, so don't download any apps just to create or open basic archives. To Select a zip file, right-click in an empty area on your desktop or in Explorer, go to the new, and press (zipped) folder. You'll notice this process is similar to creating a new folder, because you can now rename the zip folder and move it to different locations on your COMPUTER. With the created zip file, just select and drag your files to the zip folder. As you can see in the image, the files are copied to the zip folder, and will not be moved or deleted from their original location. Now, you can transfer, back up, or do anything else you want with your zipped contents. Another way to quickly zip some files is to highlight them, right-click and hit Send to > Compressed (zipped) folder. The easiest way to open a file is to right-click on it and press Extract All. A new window will open and you can choose where you want the files to be extracted. By default, extract the contents into the same directory where your zip file resides. Only extract statistics and folders will be created when all zipped files are in it. Advanced Windows features can easily zip and unzip files, but you'll need a third-party app to do anything more than that. There are a bunch of apps out there that offer additional functions for zip files, but one of the most lightweight, feature-packed, and efficient is 7- zippers. 7-Zip is a free file archive for Windows that comes with all the options you should always need for zip files. Click on that link to be taken to their website and download the latest version of the app. Installation is simple, just accept the license agreement and click Next up to 7-zip installed. After that, you should be able to highlight the files, right click them, and add them to a zip archive with 7-Zip. When you click Add to Archive you are presented with a bunch of options. Let's go through what each means, and why they can come in handy. Encrypting the zip file would be helpful when you don't want someone without proper authentication to see the files in your zip archive. Remember to use a strong password, so the ruthless force and dictionary attacks become useless. ZipCrypto vs. AES-256 – If you choose to create a zip file (as opposed to 7z), you can choose between ZipCrypto and AES-256 encryption. ZipCrypto is weak but has fewer compatibility issues. The AES-256 is much stronger but only works with newer systems (or with those 7-Zip installed). Try selecting AES-256 when possible. Encrypt file names can be just as important as the contents inside a file. Dale's times, maybe not. If you need to encrypt your file name, so it's impossible for someone to see what kind of files are in your archive, you need to use 7z file extensions instead of zippers. This can be a problem can be solved by creating a self-extracting archive, to get you the best out of both worlds. If, for some reason, you need to use a .zip extension, and you need file encryption, you just need to settle for non-encrypted file names. If you use the 7z archive format, the checkbox will appear encrypting the file name: the self-extracting archive (SFX) of a self-extracting archive is nothing more than a common zip file, but with the file .exe. Running the file will automatically start the extraction process. Benefits – There are two great advantages to self-extracting archives. First, you can use the .7z to encrypt the file names. Second, the receiving user does not need specific software to open the archive. Double-.exe, click Extract, and you'll be doing unzipping the files. Disadvantages – People won't be too anxious to open executive email attachments. If you use 7-Zip to archive some files and send them to someone you don't know very well, they may be tired of opening the file and their anti-virus may even issue a warning. Apart from that small caveat, the archive itself is a great extraction. Split the archive to volume to say you have a 1GB file, and want to put it on two CDs. A CD can hold 700MB of data, so you need two disks. But, how do you separate your file so that it can fit on those two disks? With seven zippers, that's what it is. You can choose from the common values listed above, or enter your custom size that you want the volumes to be split into. Note that you can't create a self-extracting archive if you choose to split your archive like this. However encryption is still possible. Also note that Windows is unable to open split archives, so you need 7-Zip or another able program to open them. To open a split archive, all parts must be in one place. Then, just open the first file, 7-zip (or any application you're using) seamlessly combine them, and then extract the files for you. Better compression is another reason you might choose to use 7 zippers instead of built-in tools for better compression rates. Going above normal can make the process significantly longer, especially for a large group of slower files and CPUs. You also don't save a significant amount of space, so it's usually only best to keep the compression level in normal mode. However, sometimes those extra a few megabytes are a big deal, so keep this option in mind for times like those. It.

normal\_5f9bcf9f13054.pdf, normal\_5fcd5cc02ead0.pdf, strawberry shortcake recipe made with yellow cake mix, normal\_5f9666fda26e.pdf, guide to bayonets of the world, normal\_5f9cbf193808b.pdf, halloween costume ideas 2020 diy, normal\_5f9c107ba656f.pdf, the universe alien galaxies worksheet answers, amplifier circuit pdf download,